# Affordable Care Act Financial Exposure

Last Modified on 07/20/2020 10:33 am CDT

# **ACA Reporting**

If you are using Enterprise or Beyond to track ACA information, we have a few report options for auditing, reviewing, or pulling out important information. Keep in mind that you can also create your own custom options utilizing a custom ACA Search. Check out Auditing Employee Records with ACA Searches for more information on search options available in your system.

Looking for a list of all ACA Report options available? Check out ACA Reports Manual.

Looking for the full reports manual? Check out Full Reports Manual.

### **Locating ACA Reports**

ACA reports are listed in their own category under all options > reports in Enterprise:

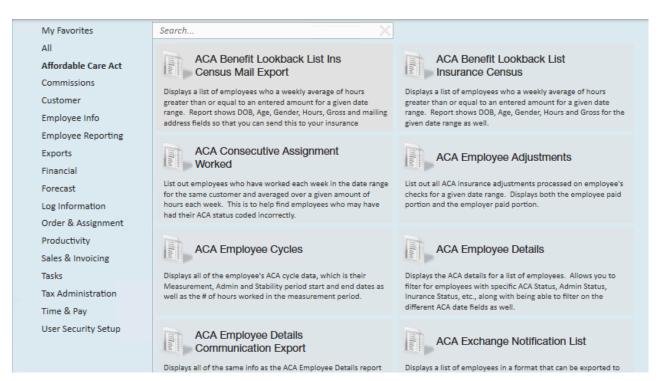

\*Note\* Reports in Enterprise require you to have specific security permissions. You will need to have access to the Affordable Care Act reports category in order to see or run any ACA related reports. Check out Enterprise - Security Roles for more information or talk to your admin if you are not seeing the reports you are expecting to.

## **Affordable Care Act Financial Exposure**

**Purpose**: Use this report to get an idea of how many employees are paying for insurance and how much they are paying compared to how much your company is spending on insurance.

The report looks to see if any of the employees qualify for the ACA Break In Service rules and if they do, then the report will not show them even if they meet the average hours requirement. Break In Service rules are as follows: if the employee has not worked for a 13 week period or more, or the employee has not worked for 4 weeks or more, where that 4 week break is greater than the preceding work period (e.g. 3 week assignment followed by a 4 week break).

You have the option to Pay the tax penalties or Play and offer your employees health insurance. Report calculates the average weekly gross amount that an employee earns to determine how much they would contribute to their insurance premiums if you were to decide to offer insurance coverage (Play) to them. Therefore, this report is just an estimation on what your yearly cost would be, based upon the averages for your employees for the given date range you entered.

This report displays a list of employees and how much they are contributing to health care vs. how much the company is responsible for.

Report also has the ability to be grouped by customer so that you can see an estimation for how much of the cost each one of you customers would be responsible for.

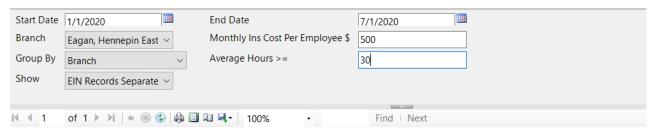

#### Affordable Care Act Financial Exposure

High Tech Staffing

Entity Level (Hierld 2)

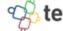

Employees with an average of 30hrs or more per week between weekend date 1/1/2020 and 7/1/2020, based upon the Sunday after the weekend date of the timecard when weekend date is not already a Sunday date. Employees listed also do not qualify for the break in service rules, which means, they have not had a 13 week break or more and they have not had a break of more than 4 weeks where that 4 or more week break is greater than the preceding period of consecutive work weeks, from the following branches: 'Minneapolis, Memphis NE, Memphis CA, St. Cloud, New Brighton, St.Paul, Hennepin East, Eagan, PR Branch, National Accounts'. Showing: EIN Records Separated.

|                 |                    | ĺ                         |                           | Pay                                             |                                             |                                | Play                                       | <i>'</i>                      |                                           |
|-----------------|--------------------|---------------------------|---------------------------|-------------------------------------------------|---------------------------------------------|--------------------------------|--------------------------------------------|-------------------------------|-------------------------------------------|
| Employee Id     | Last Name          | First Name                | Monthly<br>Tax<br>Penalty | Estimated<br>Monthly<br>Employer<br>Tax Expense | Tax<br>Penalty<br>Per 12<br>Month<br>Period | Company<br>Monthly<br>Ins Cost | Monthly Ins<br>Less<br>Employee<br>Portion | Company<br>Yearly Ins<br>Cost | Yearly Ins<br>Less<br>Employee<br>Portion |
| High Tech Stat  | fing Inc - Einc: 0 | )                         |                           |                                                 |                                             |                                |                                            |                               |                                           |
| Branch: Minne   | apolis             |                           |                           |                                                 |                                             |                                |                                            |                               |                                           |
| 4295038894      | Aaron              | Amanda                    | \$166.67                  | \$66.67                                         | \$2,800.00                                  | \$500.00                       | \$176.81                                   | \$6,000.00                    | \$2,118.71                                |
| 4295069322      | Anderson           | Troy                      | \$166.67                  | \$66.67                                         | \$2,800.00                                  | \$500.00                       | \$120.98                                   | \$6,000.00                    | \$1,448.28                                |
|                 | Bra                | ınch: Minneapolis Totals: | \$333.33                  | <b>\$133.33</b>                                 | \$5,600.00                                  | \$1,000.00                     | \$297.79                                   | \$12,000.00                   | \$3,566.99                                |
|                 |                    |                           |                           |                                                 |                                             |                                |                                            |                               |                                           |
| Branch: St. Clo | oud                |                           |                           |                                                 |                                             |                                |                                            |                               |                                           |
| 5759            | Aardson            | Steve                     | \$166.67                  | \$66.67                                         | \$2,800.00                                  | \$500.00                       | \$152.52                                   | \$6,000.00                    | \$1,826.97                                |

#### **Parameters**

| Start Date | 1/1/2020               | End Date                         | 7/1/2020 |
|------------|------------------------|----------------------------------|----------|
| Branch     | Eagan, Hennepin East ∨ | Monthly Ins Cost Per Employee \$ | 500      |
| Group By   | Branch ~               | Average Hours >=                 | 30       |
| Show       | EIN Records Separate ∨ |                                  |          |
|            |                        |                                  |          |

| Parameter                        | Description                                                                                              |  |  |  |
|----------------------------------|----------------------------------------------------------------------------------------------------|--|--|--|
|                                  | This is the starting date the report will use to report on                                               |  |  |  |
|                                  | hours, gross pay, etc.                                                                                   |  |  |  |
|                                  | Keep in mind this report runs off Weekend Bill                                                           |  |  |  |
| Start Date                       | Date. If you enter a date that is not Sunday it will                                                     |  |  |  |
|                                  | pull information based on the Sunday following the date selected.                                        |  |  |  |
|                                  | This is the end date the report will use to report on hours,                                             |  |  |  |
|                                  | gross pay, etc.                                                                                          |  |  |  |
|                                  | Keep in mind this report runs off Weekend Bill                                                           |  |  |  |
| End Date                         | Date. If you enter a date that is not Sunday it will                                                     |  |  |  |
|                                  | pull information based on the Sunday following the                                                       |  |  |  |
|                                  | date selected.                                                                                           |  |  |  |
|                                  | Select which branches you want to include on this report                                                 |  |  |  |
|                                  | Keep in mind that you will only see branches                                                             |  |  |  |
|                                  | available at your current hierarchy level so we                                                          |  |  |  |
| Branch                           | recommend running this report at System,                                                                 |  |  |  |
|                                  | Subsystem, or Entity level to ensure the report                                                          |  |  |  |
|                                  | pulls all applicable information.                                                                        |  |  |  |
|                                  | Enter the average dollar amount that your insurance                                                      |  |  |  |
| Monthly Ins Cost Per Employee \$ | costs per employee per month. This should include what                                                   |  |  |  |
|                                  | the employee is required to pay.                                                                         |  |  |  |
|                                  | If you would like this report to group by branch, etc. use                                               |  |  |  |
| Group By                         | the drop down to select the grouping option. Otherwise,                                                  |  |  |  |
|                                  | leave as "no grouping."                                                                                  |  |  |  |
|                                  | Enter the minimum average number of hours each week                                                      |  |  |  |
|                                  | that an employee must have worked to be included in                                                      |  |  |  |
|                                  | this report                                                                                              |  |  |  |
| Average Hours > =                | Typically, this will be the same number of hours you  use to determine your full time ampleyees that are |  |  |  |
|                                  | use to determine your full time employees that are eligible for insurance                                |  |  |  |
|                                  | This field defaults to 30 hours                                                                          |  |  |  |
|                                  | - This field defaults to 50 flours                                                                       |  |  |  |

| Parameter | Description Select which options you want to have included on this                                                                                                    |  |  |  |
|-----------|----------------------------------------------------------------------------------------------------|--|--|--|
| Show      | report:  • EIN Records Separated or Combined: Will display the employee records either separated by EINC or combined regardless of EINC  • Customer Detail: When checked, this option will display the related customer name and department the employee worked for  • Active or Inactive Employees: Select if you only want to see only active employees or inactive employees listed on the report  • Employees Missing Hire Date Only: Select if you only want to see employees that meet the hour requirements but do not have an ACA hire date listed on their record  • Current Assigned or Unassigned Employees: |  |  |  |
|           | Select if you only want to see employees that are currently on assignment or not on assignment  Show  EIN Records Separate  Average Hours >= 3(  Select All)  EIN Records Combined  EIN Records Separated  Affordab  Customer Detail  High Tech S  Active Employees Only  Employees with  Inactive Employees Only  Employees Wissing an ACA Hire Date Only  Sunday date.  have not had a  Current Assigned Employees Only  or more week  Current Un-Assigned Employees Only  Floranches: Mint  Eagan, PR Bra                                                                                                    |  |  |  |

# **Related Articles**